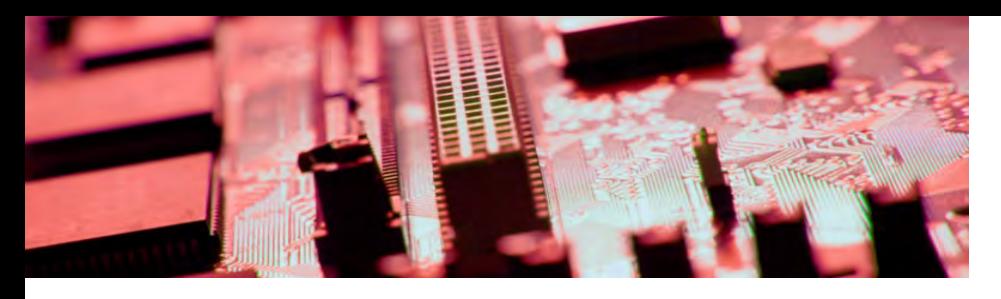

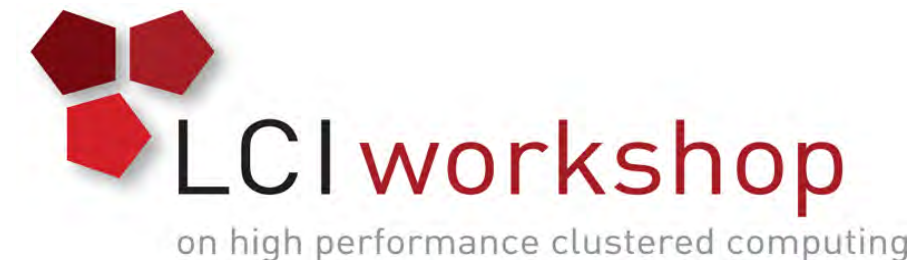

# Linux Clusters Institute: Node Health Check (NHC)

Jeffrey Lang, Sr. Systems Administrator, University Of Wyoming

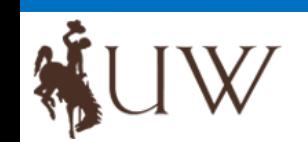

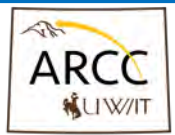

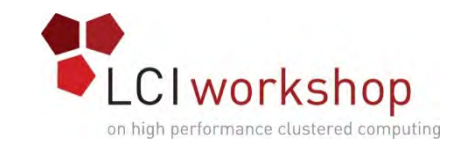

## What is NHC?

- NHC is a tool for determining the health status of a node.
	- Node misconfiguration
	- Failure situations
	- Hardware failures
- NHC can mark "unhealthy" nodes offline so jobs don't fail
- NHC helps to increase the reliability and throughput of jobs run on a cluster
- NHC has one function, to verify that a node is healthy to run a new job!
	- We don't want any dazed and confused nodes that appear to still be working

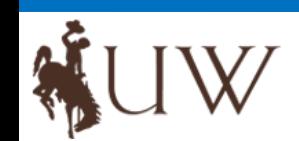

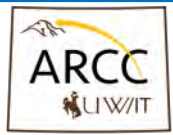

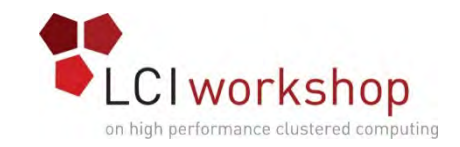

## Why NHC?

- NHC provides a framework for node monitoring
	- Get away from home grown scripts, which are not always portable or reliable.
	- Administration issues
- There are a large number of built-in checks. (check the website for them: https://github.com/mej/nhc#built-in-checks)
- Lawrence Berkeley National Laboratory (LBNL) Design Goals
	- Reliable
	- Flexible
	- Extensible
	- Should be fast
	- Code should be reusable and easy to port

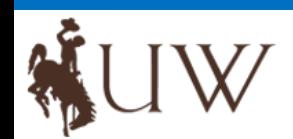

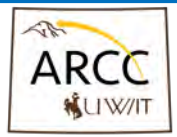

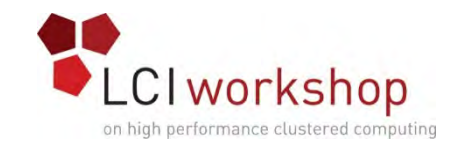

## Using NHC?

- Using NHC
	- From the command line
	- As an addition to the job scheduler, i.e. Slurm, PbsPro, LSF
	- As a cron job on a node
- Checks are based on node name
	- Matching checks are run
	- If a check fails, NHC exits
		- Prints a message with information about which check failed and why
		- If run from a job scheduler, can mark the node offline
	- Can log failure(s) to syslog

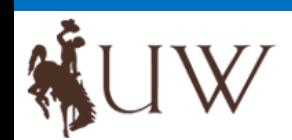

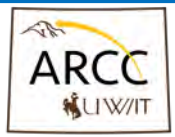

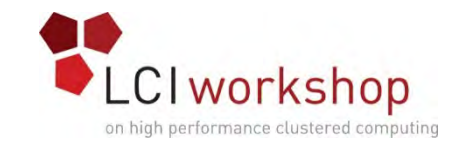

## Installing NHC on a node

- You can download RPM's from the hosting Github site
	- NHC is installed into the OS standard paths
		- /usr/sbin/nhc (the NHC command)
		- /etc/nhc
		- /usr/libexec/nhc
	- Default configuration files will be installed in /etc/nhc
- You can also download the source and build the code locally
	- ./configure --prefix=/usr --sysconfdir=/etc --libexecdir=/usr/libexec
	- make test
	- make install

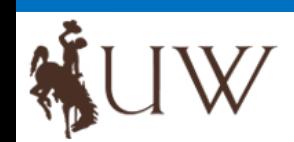

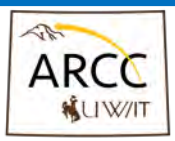

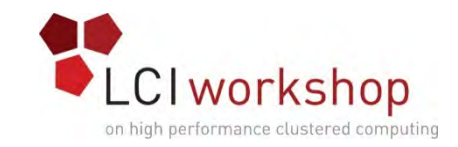

#### Testing NHC

- If you install from source, you can run a verification test suite
	- Run "make test"
	- Once you make changes to the config files it's best to run the health checks
		- Run "/usr/sbin/nhc"
	- When you are satisfied with the results you can add it to your job scheduler

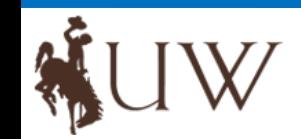

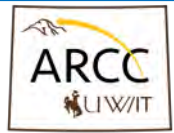

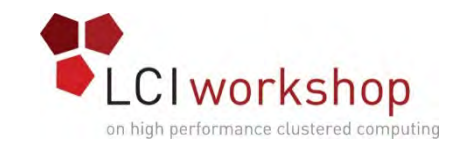

## Configuring NHC

- NHC uses a configuration file "/etc/nhc/nhc.conf"
- Simple configuration
	- Default configuration file has multiple sections, broken down by
		- Configuration variables
		- Hardware checks
		- filesystems checks
		- Process checks
		- Scheduler checks
		- Other check, i.e. none of the above areas
- In the default configuration file most of the checks are commented out
- NHC uses scripts to handle failure check functions found in "/etc/nhc/scripts"
- Users can add their own checks to NHC (not covered here, but checkout the website)
- User can auto generate the config file using "/etc/nhc-genconf" command

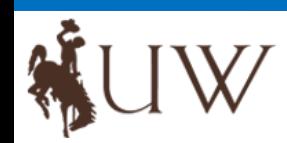

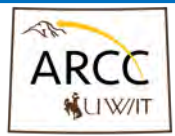

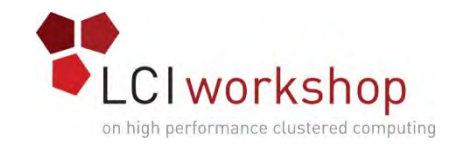

## Configuration Example

#######################################################################

###

### Filesystem checks

###

# All nodes should have their root filesystem mounted read/write.

 $*$  || check fs mount rw -f /

# Assert that /tmp is a mounted filesystem of type "tmpfs."

# \* || check\_fs\_mount\_rw -t tmpfs -f /tmp

# Controlling TTYs are a good thing!

# \* || check fs\_mount\_rw -t devpts -s '/(none|devpts)/' -f /dev/pts

# Make sure the root filesystem doesn't get too full.

# \* || check\_fs\_free / 3%

# Free inodes are also important.

# \* || check fs ifree / 1k

# The following illustrates how to assert an NFSv3 mount (or any other specific mount option).

# \* || check\_fs\_mount -s bluearc0:/home -t nfs -o '/(^|,)vers=3(,|\$)/' -f /home

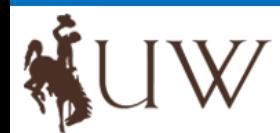

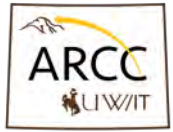

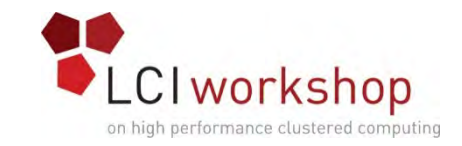

## Intregration with Job schedulers

- Torque
	- Add the following lines to your pbs\_mom config files \$node\_check\_script /usr/sbin/nhc \$node\_check\_interval 5,jobstart,jobend \$down\_on\_error 1

This will run NHC every five minutes and at job start and job end, makring the node offline if NHC fails a check

- You will need to enable "operator" access on each node qmgr –c "set server operators += root@\*"
- NHC will add a note indicating the failure. Once the failure has been corrected the note will be remove.

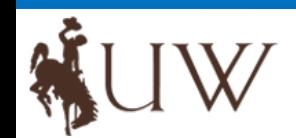

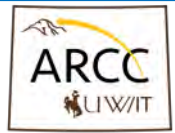

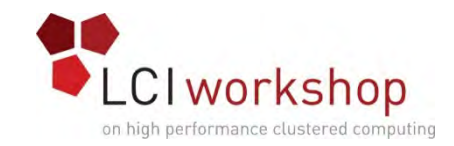

#### References

- NHC software site
	- https://github.com/mej/nhcAdministration issues
- RPM's location
	- https://github.com/mej/nhc/releases/

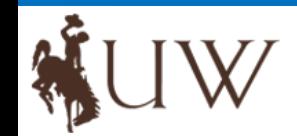

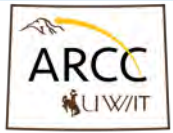